# **Synth1 Ver1.13 Manual**

2014.7.10

[Japanese manual is here.](https://daichilab.sakura.ne.jp/softsynth/synmanu/readme.html) This document is incomplete.

# **Contents**

• [Introduction to Synth1](#page-0-0) • [Operational Environment and Limitations](#page-0-1) [Installation and Uninstallation](#page-0-2)  $\bullet$ • **[Operation](#page-0-3)** o [Operation](#page-0-4) o [Outline](#page-0-5) o [Oscillators](#page-0-6) o [Filter](#page-0-7) [Amplifier](#page-0-8)  $\circ$  [LFO](#page-0-9) o Effect o [Equalizer](#page-0-10) o [Tempo Delay](#page-0-11) [Chorus/Flanger](#page-0-12) o [Arpeggiator](#page-0-13) o [Play Mode](#page-0-14) o [Common Settings](#page-0-15) o [Option Dialog](#page-0-16) **[Presets](#page-0-17) [Version History](#page-0-18) [Support](#page-0-19)** 

**Introduction to Synth1**

<span id="page-0-0"></span>Synth1 is a software synthesizer for computer music use. It is VSTi/AU compatible. (AU version is beta now) The current version is freeware.

• 128 presets Thoroughly optimized for light CPU load using SSE instructions etc.

Functionally it is modelled on the Clavia Nord Lead 2Red Synth ; with the following characteristics:

- 2 Oscillators + 1 sub Oscillator, FM modulation, ring modulation, sync, modulation envelope 4 types of filters, distortion
- 2LFO(synchronized with host)
- Arpeggiator (synchronized with host) Tempo delay (synchronized with host), stereo chorus/flanger
- Legato mode, portamento
- 32 notes polyphony

<span id="page-0-1"></span>• Automation

2. The VSTi DLL is called "Synth1 VST.dll" (32bit) / "Synth1 VST64.dll" (64bit). Copy this file to the VST plugin folder of the host application. For example, if your favourite sequencer is Cubase, you should copy "Synth1 VST.dll" or "Synth1 VST64.dll" to "C:\Program Files\Cubase SX\Vstplugins" directory.

**Operational Environment and Limitations**

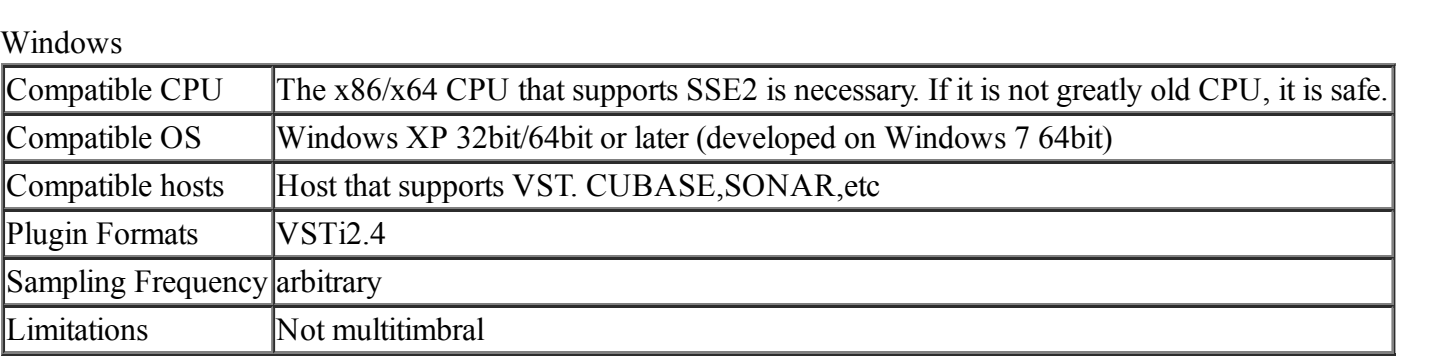

**Installation and Uninstallation**

#### <span id="page-0-2"></span>**Installation**

#### **A case to use for the first time**

1. You carry out setting initialization tool "initsettings.exe" in the directory same as this file. Then setting is initialized.

Installation is now complete. Please confirm that Synth1 appears in the plugin menu of the host application.

#### **At the time of version up (When you have already used Synth1 and want to succeed setting information)**

1. Please execute the set succession tool (reg2ini.exe) that exists in the same directory as this file, and generate the configuration file (ini file) when improving from the version before Synth1 V1.11. 2. Please overwrite-copy plugin file "Synth1 VST.dll" by manual operation to a VST plugin folder.

Installation is now complete.

#### **Uninstallation**

Please delete "Synth1 VST.dll" of the VST plug in folder of the host application and a folder with this file.

In addition, Synth1 writes the set up information in the following ini files.

### APPDATA\Daichi\Synth1\synth1.ini

ex) C:\Users\userName\AppData\Roaming\Daichi\Synth1\synth1.ini

<span id="page-0-3"></span>There is not the problem even if you do not delete it, but please delete it by manual operation when you want to delete it.

**Operation**

#### <span id="page-0-4"></span>**Basic Operation**

**Panel size and color**

For ease of operation, you can change the size of the user interface panel, as well as the background and text color. These options are accessed via the opt button in the bottom of the panel --> Panel Size, Color

Customize.

When you left-click a knob, a slider appears for manipulation. Minute adjustments can also be made by using the mouse wheel. To close the slider, right-click it or perform a left-click in a different place.

\* If you change the panel size, please close and reopen the window once. In some host applications, the panel does not change until you have reopened the song file.

#### **Knobs**

#### **Changing programs**

In the lower part of the panel there is a LCD which displays the program name. Click it to open an overview of banks/programs. Left-click the desired program to select it. Right-click to cancel.

#### <span id="page-0-5"></span>**Outline**

The structure of Synth1 is shown below. The section with 16 voices simulates an analog synth with 2 VCOs. The synth also has an arpeggiator, equalizer, delay and chorus.

# <span id="page-0-6"></span> $\overline{\phantom{a}}$

### **Oscillators**

 $\overline{\phantom{a}}$ 

Synth1 has two oscillators. The basic parameters of each oscillator, such as waveshape and pitch, can be adjusted. The pitch of oscillator2 ,FM and pulse width can be varied over time using modulation envelopes.

 $\begin{array}{ccc}\n \cdot & \cdot & \cdot & \cdot & \text{--} \times \text{add} \\
\cdot & \cdot & \cdot & \cdot & \cdot & \text{--} \times \text{mult} \n\end{array}$ ->multiple '/3' ->triplets

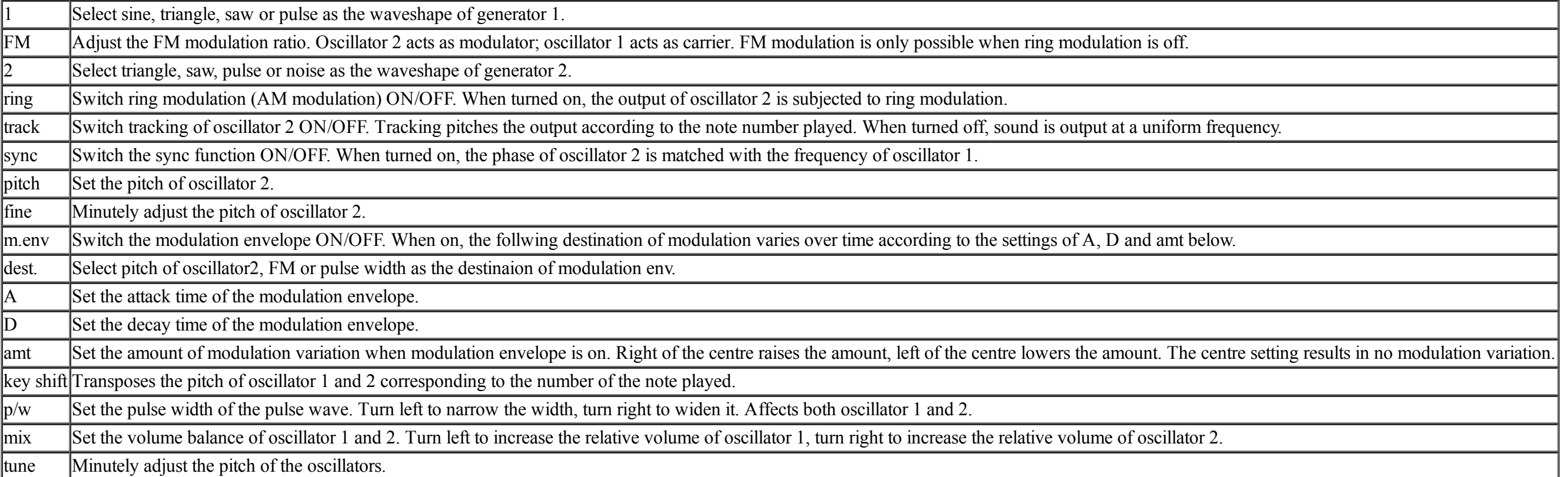

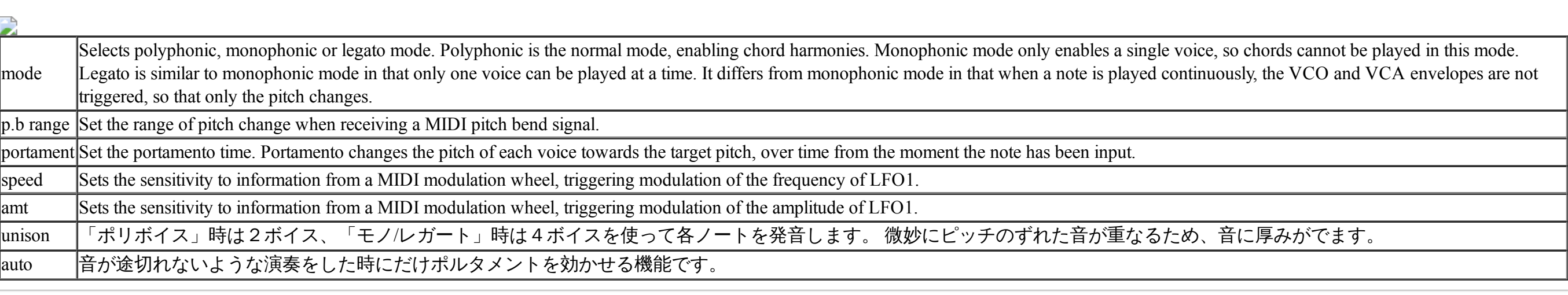

<span id="page-0-7"></span>**Filter**

A resonance filter and a simple distortion(saturation) effect. With the filter envelope, cutoff frequency can be varied over time.

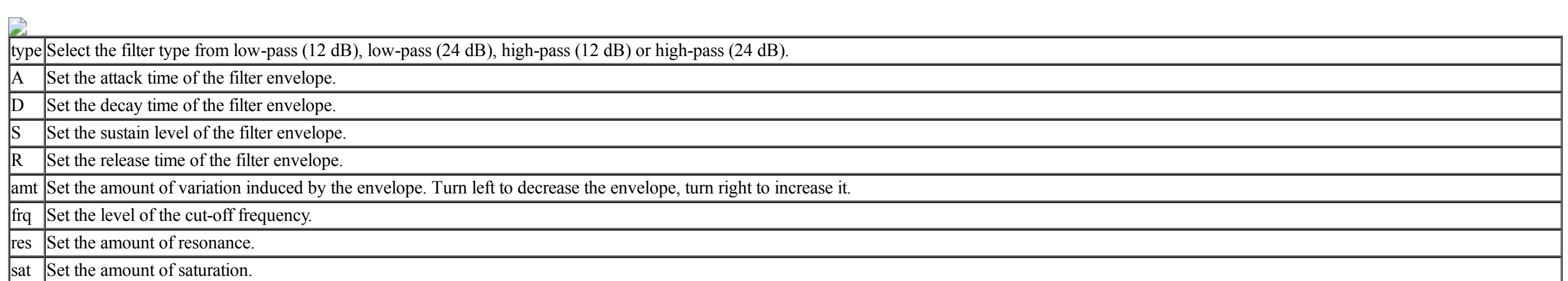

## Set the sensitivity of the cutoff frequency tracking. Adjusts how much the cutoff frequency changes according to the note number played. Turned all the way to the right, the frequency changes an octave with a one octave change in the note number played (full). Turn all the way to the left to leave the frequency unchanged. vel Select whether the amount of envelope variation changes according to the velocity of the note played.

trk

<span id="page-0-18"></span><span id="page-0-17"></span>Synth1 has 128 presets. I tried to simulate a GM set by referring to a SC-88 Pro. Alas, the first half of the presets did not turn out too well. Although some of them could come in handy, they are included more as a reference. The unique sounds from 81 upwards might be more useful. If you like YMO, try loading program 98 and playing the high IV major chord from "Behind the Mask"!

#### <span id="page-0-8"></span>**Amplifier**

Controls the variation of the amplitude over time according to an envelope.

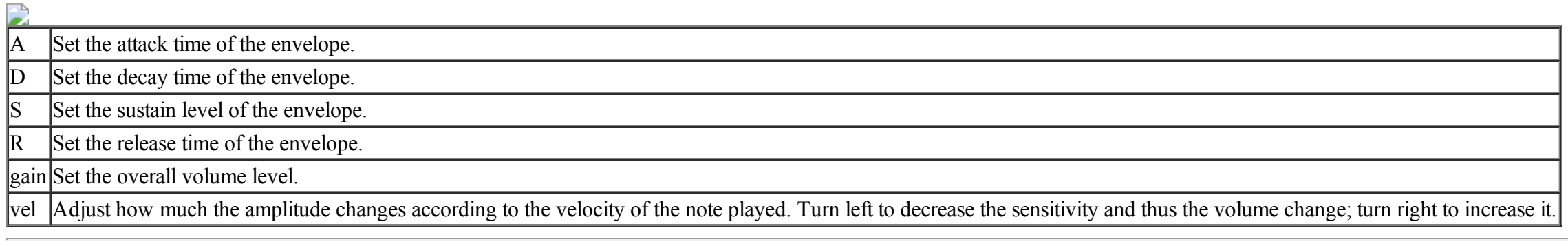

## <span id="page-0-9"></span>**LFO**

Controls various effects by cyclically modulating parameters of the VCO, VCA and VCF. In Synth1 the two LFOs operate independently. The frequency or amplitude of LFO1 can also be changed with information from the MIDI wheel. The sensitivity is adjusted by the common parameters wheels speed/wheel amt.

- 64bit version is available.
	- you can use synth1 on 64bit daw.
- 32bit plugin file is "Synth1 VST.dll", 64bit plugin file is "Synth1 VST64.dll". VST version up to 2.4. (both of 32bit/64bit)
- There is no change to the previous version in functionality.
- BugFix Fixed a problem that occurred is petit noise on MusicMaker.

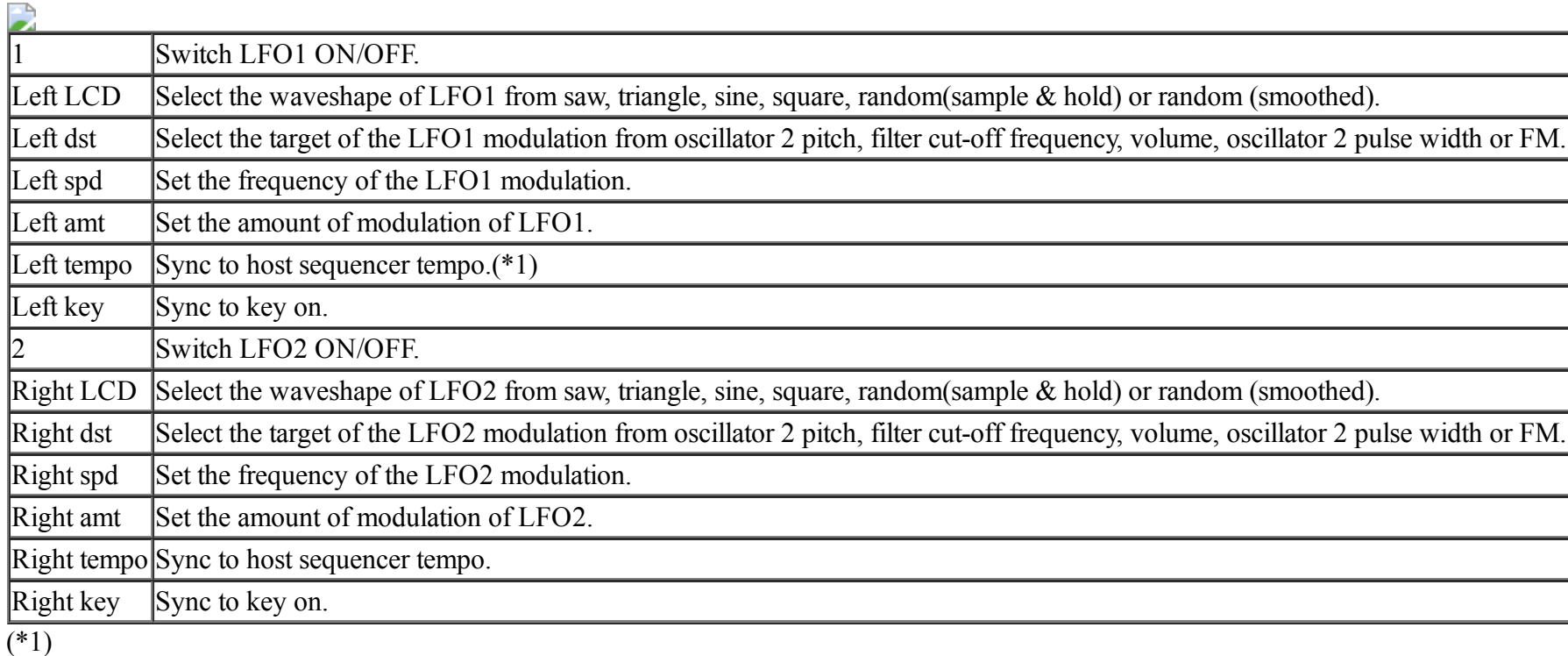

- It corresponded to an external bank (ZIP file).
	- It came to be able to read the ZIP file that compressed the .sy1 file.
	- It comes to be able to select it from the patch selection window of Synth1 only by putting the zip file on the external bank folder (default is "zipbank"). Two or more folders can be included in one zip file with the hierarchy.
	- It is not possible to write it in an external bank. It is only for reading.
- The preservation place of the set up information was changed from the Windows registry to the ini file. The event that the set up information was not preserved on 64bit OS or it was not possible to refer occurred. I think this event to be ameliorable.
	- Therefore, when the setting of existing Synth1 is succeeded, it is necessary to execute set succession tool (reg2ini,exe).
- The reference) The ini file is "APPDATA\Daichi\Synth\synth1.ini" .
- GUI The method of selecting the bank in the patch selection window corresponding an external bank was changed to the tree view form.
	- Memo (readme.txt) of each bank folder was confirmed and it preserved it in the patch selection window.
- It was able to be set whether to use a transparent window on the patch selection screen etc. by an optional dialog. • Sound Engine
- High-pass/Low-pass filter was added to Delay's feedback loop.
- $\bullet$  BugFix Problem that slider was displayed in LCD parts at setting that doesn't use slider window

# (1) - (32)->whole note to 1/32 note

### <span id="page-0-10"></span>**Equalizer**

A parametric equalizer/low-pass filter.

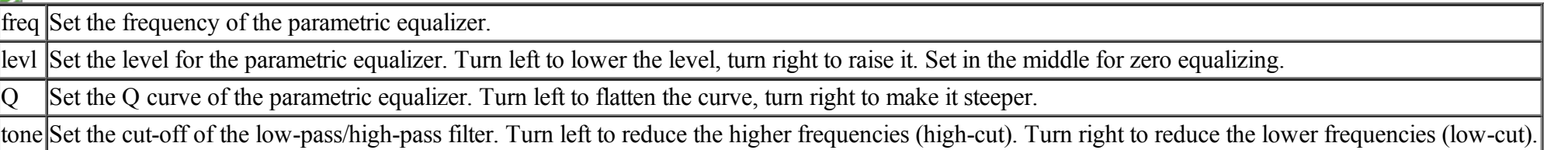

#### <span id="page-0-11"></span>**Tempo Delay**

A delay effect sychronized with the tempo of the host sequencer. Due to a maximum buffer of 3 seconds it does not work with extremely slow tempos,.

- Sound Engine
	- The sub oscillator was added.
		- The same pitch as oscillator1 or one octave under can be selected. When OSC1 is eight multiple unison, the suboscillator becomes similar, too.
		- FM modulation also influences the suboscillator as well as OSC1.
		- The suboscillator doesn't influence the AM modulation.
		- When the amount of the suboscillator is raised, the entire volume is automatically adjusted not to grow.
		- The wave pulse of the suboscillator always becomes a square wave regardless of a pulse width parameter. The saw wave was changed from rising type to the descent type.
		- To operate the suboscillator effectively, it changed.
		- $\blacksquare$  The amplitude value by 0 phases changed from 0 to +1.
		- The accuracy of the envelope of Amplifier has been improved.
		- The limiter algorithm of Filter is changed, and the noise has been improved only a little. The performance of OSC1 at eight unisons has been improved a little.
- System requirements
- It did not operate in CPU that did not support SSE2.
- It seems to cause the expansion of the source code when keeping supporting it any further. To our regret, it was assumed operation off the subject. ■ The error message is displayed in the upper part of the panel when operating with CPU that doesn't correspond, and the sound is not generated.
- Small improvement and change of GUI
	- A part of objection of the parameter name was corrected.
	- The patch selection window etc. were shut with the escape key.
- BugFix Problem of operation of sustaining pedal
	- Problem that old FM setting value remained at voice trigger
		- Problem that loudness at unison has changed in old version
		- Problem that gain knob of Amplifier did not occasionally work
	- Problem that patch change with program change spin button was not made good after it writes it in another bank
	- Problem with thing that Synth1 window flickers according to environment Problem that position where parameter selection window etc. are displayed does clip to primary monitor in multimonitor environment

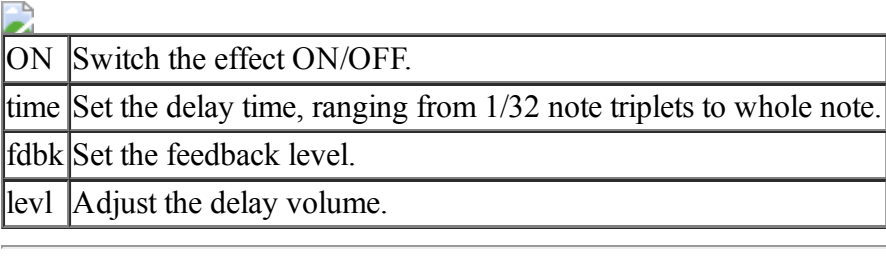

#### <span id="page-0-12"></span>**Chorus/Flanger**

A stereo chorus/flanger effect. ON Switch the effect ON/OFF. LCD Select 1 stage, 2 stages or 4 stages for the chorus or flanger effect. 1 stage results in a monaural effect. It seems that 1 stage is most appropriate for achieveing a flanger effect. time Set the time delay on which the effect is based. A shorter time results in a more flanger-like effect. deph Set the level of modulation. rate Set the rate of modulation. fdbk Set the feedback level. levl Adjust the level of the chorus/flanger.

# <span id="page-0-13"></span>**Arpeggiator**

A simple arpeggiator. The arpeggiator functions by automatically playing each note of a chord (or a single note) in a sequence with a fixed tempo.

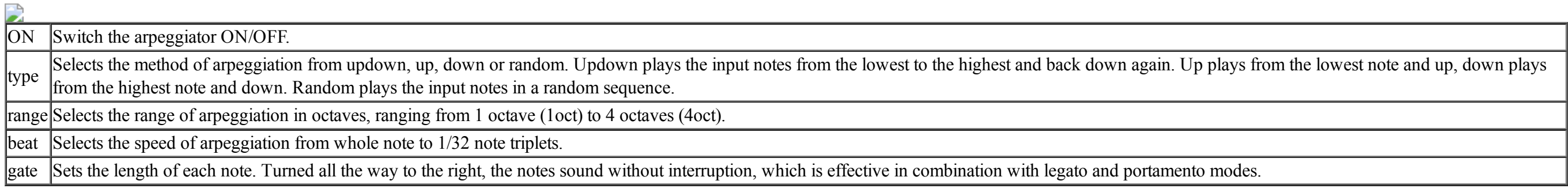

#### <span id="page-0-14"></span>**Play Mode**

- A phase control function was added.
	- The "phase" knob in the Oscillatos section immobilizes phase relations in the trigger of oscillator 1 and oscillator 2 and adjusts it. The phase is not fixed if I finish turning a knob to the left (like conventionally).
	- o The "phase" knob in the Voice section immobilizes phase relations in the trigger of oscillators done unison and adjusts it. This knob should not be effective unless I immobilize phase in an oscillator
- section.
- I think that I am easy to make the base sounds with a feeling of weight if I adjust the parameter mentioned above and the number of the unison voices, the unison detune.
- The number of the polyphonic was expanded to 32. The number of the polyphonic became the parameter every patch.
- The number of the unison voice was expanded to 8.
- Regardless of the voicing mode, you got possible to set the number of the unison voices with less than eight freely.
- The assignment function to LFO of modulation wheel was improved.
- You can assign major MIDI control change and the channel after touch to arbitrary synthesizer parameter. I coped with a sense to the minus direction.
- I changed effect of the unison mode knob exponentially.
- It is easy to have come to do control of the small detune width.
- Small improvement / a change of GUI
	- It was easy to look and changed the fonts such as patch select windows.
	- The color of the LCD was changed to be able to brighten a little. I made drawing of the LED simple and improved easiness in seeing.
	- The panel size of the default became 150%.
	- Voice status (disabled / key on / key off / ready) was displayed.
	- I revised some words of the dialogue.
- The Lissajous indication function was abolished. The size of the panel was expanded to 250%.
- BugFix
- The problem that a screen flickers for an instant when I carry out a change to preset in Reaper. The problem that all parameters were not displayed in a dialogue of the MIDI control assignment.

Settings which relate to playing style.

- 
- The DXi version became the discontinued. Because the maintenance of the development environment was difficult, I abolished the DXi version.
- The Synth1 Installer became the discontinued. Because there was not the necessity, with the abolition for DXi, I abolished the installer. On the other hand, I attach tool (initsetteings.exe) initializing the setting (windows registry) such as bank folders. When you use Synth1 for the first time, please initialize setting with this tool.
- The number of the banks was expanded to 100.
- The setting initialization tool does the setting to bank00 09, but does not set bank10 99. When you use bank10 99, prepare a folder by yourself, Please set it in an optional dialog. • BugFix
- Correspondence of the malfunction that the MIDI tab of the optional dialogue is replaced by without permission. Just after a tone save, time when a program change was not performed fixed the bug that there was.
- 
- Play Mode ユニゾンステレオ化及び、stereo spreadつまみの追加
- ユニゾン時のピッチ(note単位)調整つまみの追加 • Effect
- Phaserの追加 GUI
- リサージュ図形スイッチの追加
- 全体的な描画性能の改善 ● その他内部処理改善等
- **■Ver1.07(beta) (2006.3.26)**
	- BugFix Synth1起動時に、一瞬ノイズがでる問題を解決
- 

- Oscillators o OSC18多重デチューンつまみの追加
	- OSC2 pitchつまみのスムーズ化
	- PWのLFO変化量を-PIから、+PIまでに変更
- Filter AMOUNTのマイナス値対応
- LFO
- 変調先の種類にPANを追加 Effectの追加
- Equalizer
- PAN(L-R)の追加 • Tempo Delay
	- ディレイタイム変更時の音をテープエコーっぽく。。。
	- ステレオ化。それにともない以下の変更・追加 種類にノーマルステレオ(ST)、クロスフィードバック(X)、ピンポン(PP)
	- 左右のディレイタイムを微妙にずらすパラメタ追加(spread)
- 旧levelつまみは廃止し、原音とディレイ音とのバランス調整式とした(d/w) • Chorus/Flangr
	- 内部処理の全面変更により、ノイズレスのまともな音に。。。
- RATEの変化幅を拡大(0.01Hz~400Hz)
- 超ショートtime(0.05ms)を出せるように変更 (feedbackと組み合わせて低域ブースト可能) feedbackを+/-両方かけられるように変更
- Play Mode
- ユニゾン時のデチューンつまみを追加 その他内部処理の最適化もろもろ

- unison mode
- portament auto mode smooth vcf freq knob
- vcf resonance feedback
- vcf distortion -> saturation
- modify vcf velocity vco S/N up(for sine.triangle)
- modify Delay <- > Chorus/Flange patching.
- modify Chorus/Flanger algorithm modify portament effect(linear->exponential)
- modify noise when mono mode
- about MIDI
- receive MIDI control change read/write Control Change Map
- Midi Control Learn mode(click [OPT] with pressing [Shift])
- Control Map for nordlead2
- BugFix
	- Fixed a bug that hangup when tempo cahnge.(DXi) Fixed a bug that arpegiator tempo becomes later and later..
	- Fixed a bug that synth1 parameter is out of VSTi range. (for Muzie)
	- Fixed a bug that the hostapplication is crushed when the Synth1 starts.(VSTi)  $\circ$  etc..

#### <span id="page-0-15"></span>**Common Settings**

Controls general settings such as the changing or saving of programs. The program management of Synth1 can handle 128 programs in each of 10 banks, giving a total of 1280 possible programs. Each program is saved as a single file. The folders which store the programs divide them into banks. These folders can be changed in the options window.

- about sound ■ Arbitrary Sampling Frequency
- 
- Master Tune
- $\blacksquare$  Modulation envelope -> FM, Pulse Width
- Smooth FM modulation
- $\blacksquare$  OSC2 fine unit-> cent  $\blacksquare$  OSC1,2 fine tune
- modify sync+FM
- modify sync noise reset
- Niose generator on each voice
- LFO tempo sync, key sync
- LFO maximum speed up  $\blacksquare$  LFO dest => FM
- modify delay noise.
- modify attack time
- modify volume, gain. sustain ■ modify velocity
- $etc.$
- about MIDI
- Sustain Pedal BugFix
	- modify mod env max value
	- modify chorus memory buffer
	- $\blacksquare$  modify pitch env  $\&$  portament combination modify arp range is hidden by FruityLoops randomize function
	- modify LFO random
- about GUI
	- change delay arpegiator tempo display.
	- LCD slider/selection.
	- direct select LED ■ each program has color attribute.
	- change slider length.
	- $\blacksquare$  default panel size ->130% ■ change knob size.
	- click bank LCD->select program/li>
	- change some slider diplay
- legart  $x$ ->legato o

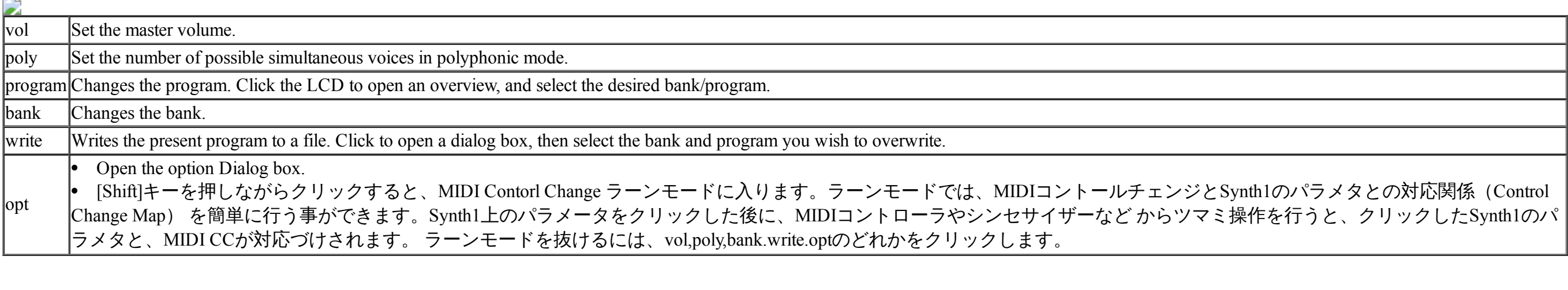

#### <span id="page-0-16"></span>**Option Dialog**

In the options window you can general settings and MIDI settings. These settings are common to all Synth1 under starting.

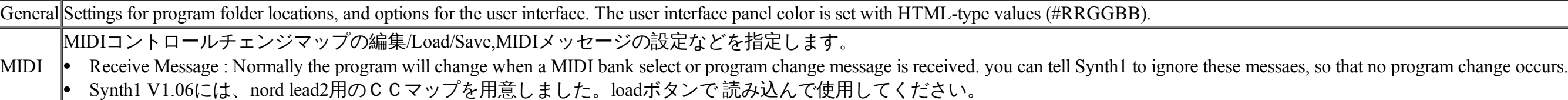

**Presets**

Fixed a problem that program name list is empty display if you add a synth1 instance after removing the synth1 on DAW(Reaper, etc.) . Fixed a problem that reg2ini.exe and initsetting.exe does not work on WindowsXP.

**Ver1.13 beta2 (2014.7.8)**

- A new filter "LPDL" has been added in filter section.
	- It is a low-pass filter modeled after the diode ladder mounted on TB303, etc.. It is close to "LP24" Because it is the filter of the fourth order, but it is fat and darker than "LP24" feel.
	- Lower frequency also increase the resonance does not decrease. I think that it fits well in the synth bass.
- This filter is over-sampling process if the sampling frequency is 44.1/48KHz. Accuracy of the square wave has been improved. (8 multiple detune of osc1 are excluded)
- Cut-off frequency of the "LP24" is now moving more smoothly. • BugFix
	- Fixed a problem that a big noise has occurred at synth1 startup once in a while.
	- Fixed a problem that the LFO is not synchronized with the DAW once in a while.
	- Fixed a problem that the sound of synth1 is greatly changed once in a while when you change the sampling frequency in DAW. Fixed a problem that DAW is crushed once in a while when you change the sampling frequency in DAW.

## **Ver1.13 beta1 (2014.6.12)**

#### **Ver1.12 (2010.5.23)**

#### **Ver1.11 (2010.5.9)**

#### **Ver1.10 (2010.5.4)**

- The switch which chose the right or wrong of the patch choice from the vst host GUI was added to an optional dialogue.
- The phenomenon that patch choice mechanism of the vst host side became unstable in occurred frequently. It is the result that expanded the number of the banks to 100. The switch is a thing to avoid this phenomenon. When this switch is on, tone choice is possibility from the vst host GUI; (as before). However, depending on the vst host, a patch is not chosen, and there is a thing kept waiting for several seconds.
- When this switch is off, you cannot choose a patch from vst host GUI. However, the trouble mentioned above does not occur. It is by default off.
- BugFix
	- The problem that pingpong delay did not become effective.
	- The problem that failed in the conversion of the patch of Synth1 of the old version.
	- The problem that a patch name did not synchronize with a VST host between Synth1 well. When did over of a mouse in voice status; the problem that mouse shape became the hand shape.

#### **Ver1.09 (2010.5.1)**

**Ver1.08 (2010.4.23)**

# **■Ver1.07 (2006.5.3)**

**■Ver1.07(alpha2) (2005.10.16)**

- GUI ノブの入力時のスライダーWindow表示をオプション扱いとした(設定画面)。
- BugFix DXiでクラッシュする件を修正
- **■Ver1.07(alpha) (2005.10.1)**

#### **Ver1.06 (2003.9.20)**

## • about sound

## **Ver1.05a (2002.11.17)**

**Ver1.04a (2002.11.8)**

SONAR+Synth1でAudio Exportや、TrackDown使用時に落ちるバグを修正した

#### **Ver1.04 (2002.10.30)**

Fixed a bug that caused a crash upon using SynthEdit with Synth1

#### **Ver1.03 (2002.10.28)**

Fixed a GDI resource leak and improved stability in Win98/Me

Compacted the memory used for graphics

#### **Ver1.02 (2002.10.27)**

- Fixed a bug that prevented proper selection of the waveshape for LFO in VSTi mode
- Fixed a memory leak that occurred after use in VSTi mode
- Added the option of changing the color and size of the user interface Adjusted the position of dialog boxes
- Added display of graduation on knobs; minor graphics changes.
- Narrowed slider displays to reduce the overlap with the neighboring controls Fixed lack of clipping correction for filters when used with a non-SSE processor

# **Ver1.01 (2002.10.15)**

- VSTi compatibility Added the option of ignoring MIDI messages
- Adjusted the position of dialog boxes

## **Ver 1.0 (2002.10.9)**

<span id="page-0-19"></span>First registered version

#### **Support**

#### **Support information**

The latest info will be available on the following home page. Please make a visit:

# <http://www.geocities.jp/daichi1969/>

**This software is freeware**

Freely distributable. Feel free to copy or feature this, but please contact me if you do. The copyright holder of this software is Daichi.

e-mail : cbj75800[at]pop02[dot]odn[dot]ne[dot]jp